## **Bldg. No.2 <sup>507</sup>**

Please operate the equipment inside the AV wagon.

# **AV System User Manual**

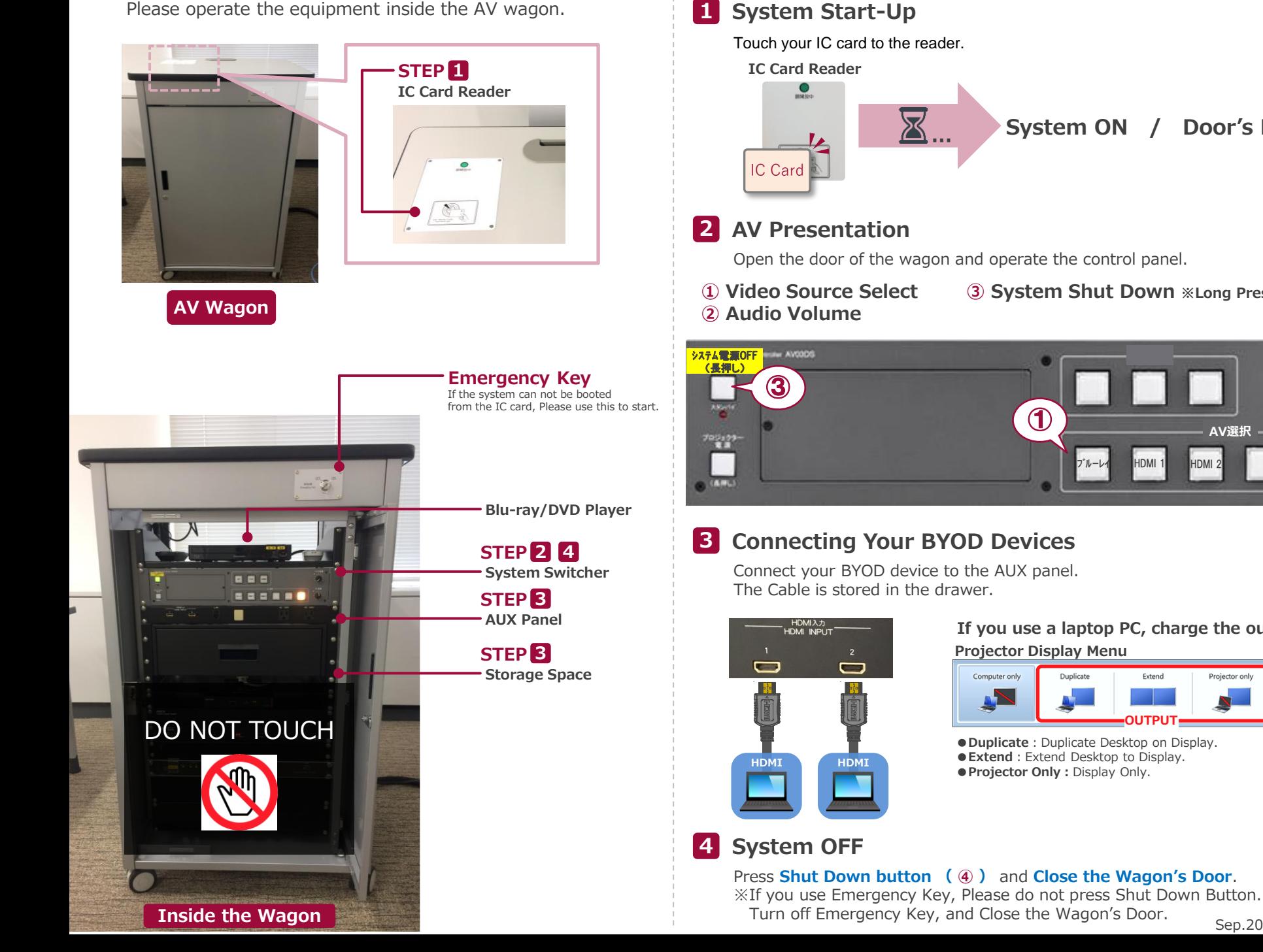

**System ON / Door's Key is Unlock**

Open the door of the wagon and operate the control panel.

**③ System Shut Down ※Long Press**

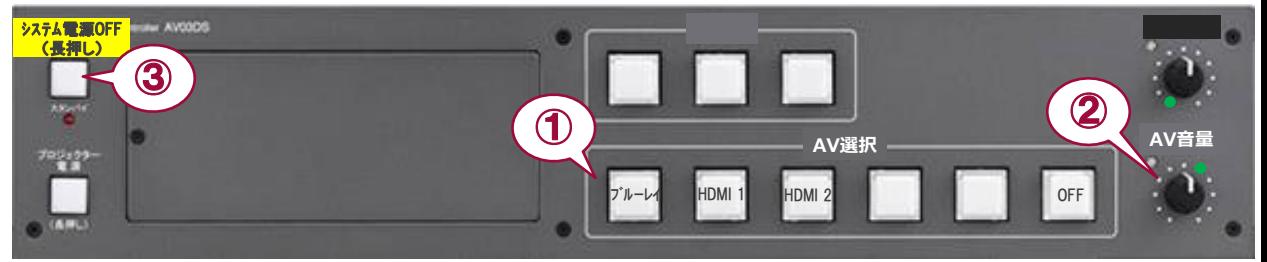

## **3 Connecting Your BYOD Devices**

Connect your BYOD device to the AUX panel.

### **If you use a laptop PC, charge the output setting.**

#### **Projector Display Menu**

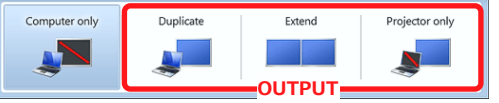

《Windows 7》 **OUTPUT 『Windows』+『P』 How To Open Projector Display Menu**

**System Switcher**

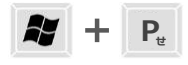

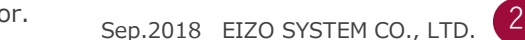